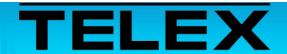

# Vertex Standard VXR-7000 Repeater to 223 Series Adapter Panels

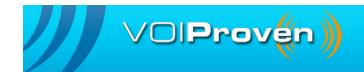

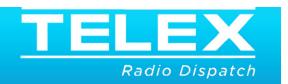

AN-DISPATCH-047 Rev A 03-OCT-2012

# Table of Contents

| 1.0 | Ge  | neral                          | .3  |
|-----|-----|--------------------------------|-----|
| 2.0 | Int | erconnect Cable Assembly       | .3  |
| 3.0 | 223 | 3 Series Panels                | .4  |
|     | 3.1 | TRA-223 Setup                  | 4   |
|     | 3.2 | DSP-223 Software Setup         | . 5 |
|     |     | 3.2.1 DSP-223 Jumper Settings  | 5   |
|     | 3.3 | IP-223 Setup                   | 6   |
|     |     | 3.3.1 IP-223 Software Settings | 6   |
|     |     | 3.3.2 IP-223 Jumper Settings   | 7   |
|     |     |                                |     |

## Vertex Standard VXR-7000 Repeater to 223 Series Adapter Panels

#### 1.0 General

This application note is intended to assist technical staff with cable assembly, software configuration and hardware setup of different 223 series adapter panels (TRA-223, DSP-223 and IP-223) to the Vertex VXR-7000 series repeater.

### 2.0 Interconnect Cable Assembly

A cable assembly is required to connect the Vertex VXR-7000's DB 25-pin accessory connector to the various 223 Series adapter panels.

Use Table 1 to manufacture this cable assembly.

TABLE 1. Cable Assembly Pin Outs

| TRA-223<br>DB-25 Pin' | DSP-223<br>DB-25 Pin | IP-223<br>DB-25 Pin | VX<br>DB-25 | Signal |
|-----------------------|----------------------|---------------------|-------------|--------|
| 25                    | 25                   | 25                  | 3           | MIC +  |
| 24                    | 24                   | 24                  | 6           | RX +   |
| 14                    | 14                   | 14                  | 12          | PTT    |
| 2 and 7               | 2 and 7              | 2 and 7             | 1           | GND    |
|                       | 8                    | 8                   | 19          | D0     |
|                       | 21                   | 21                  | 18          | D1     |
|                       | 9                    | 9                   | 17          | D2     |
|                       | 22                   | 22                  | 16          | D3     |

**NOTE:** The pins in the gray shaded cells are for Vertex frequency change. Up to 16 channels of control are supported.

**NOTE:** Shield wires need to be connected between both DB connector's shrouds.

AN-DISPATCH-047 3

## 3.0 223 Series Panels

#### 3.1 TRA-223 Setup

Set the front panel dip-switch for the following settings:

TABLE 2. TRA-223 Dip Switch Settings

| Switch | Setting        | Signal                                |
|--------|----------------|---------------------------------------|
| 1      | As appropriate | 2-Wire = On<br>4-Wire = Off           |
| 2      | As appropriate | 4-Wire = On<br>2-Wire = Off           |
| 3      | As appropriate | Full Duplex = On<br>Half Duplex = Off |
| 4      | On             | Squelch                               |
|        | Off            | Radio Rx Level                        |
| 5      |                | On = Speaker                          |
|        |                | Off = High<br>Impedance               |
|        |                | Radio Tx Level                        |
| 6      | On             | On = Low level                        |
|        |                | Off = High Level                      |
| 7      | On             | Ground on PTT<br>Relay Common         |
| 8      | Off            | Ground on Monitor<br>Relay Common     |

**REFERENCE:** For more information, see the TRA-223 Technical Manual (P/N 803570). This document is available for download at www.telex.com/Downloads/.

#### 3.2 DSP-223 Software Setup

The DSP-223 requires specific software and jumper settings.

To configure the DSP-223 for channel change using digital outputs, do the following:

- 1. Open the **DSP-223** application. *The DSP-223 Configuration Application window appears.*
- 2. In the Digital Output field for function tone 1, enter 1.
- 3. In the Digital Output field for function tones 2–10, increment each **digital output value** by 1.

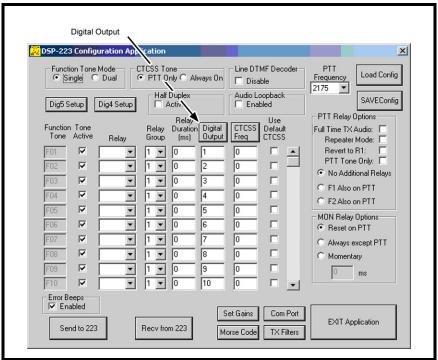

FIGURE 1. DSP-223 Configuration

#### 3.2.1 DSP-223 Jumper Settings

To set the DSP-223 jumpers, do the following:

- 1. Set the following jumpers to the **A position:** 
  - J14, J15, J22, J23, J24, J25, J27.
- 2. Set the following jumpers to the **B position**:
  - J12 and J13.
- 3. Set **J16** to the center pin (hanging).

**NOTE:** J19, J20 and J21 are for selecting 2- or 4-wire operation.

**REFERENCE:** For more information, see the DSP-223 Technical Manual (P/N 803274).

AN-DISPATCH-047 5

#### 3.3 IP-223 Setup

The IP-223 requires specific software and jumper settings.

#### 3.3.1 IP-223 Software Settings

To configure the IP-223 software settings, do the following:

- 1. Open **TSM**.
- 2. In the Processed Devices pane, select the **IP-223** to configure.
- 3. Click the **Per Line Setup** tab. *The Per Line Setup page appears*.
- 4. Select the Local radio button for the channel to configure.
- 5. Click Configure.
  - The Per Line Setup notebook appears. See Figure 2.
- 6. In the Digital Output drop down menu for Function Tone 1, select 1.
- 7. In the Digital Output drop down menu for Function Tones 2–10, increment each **digital output field by a value of 1**.

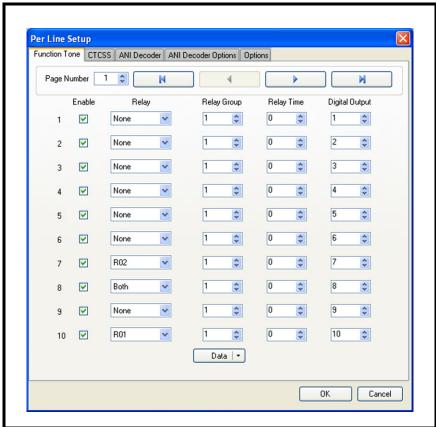

FIGURE 2. Per Line Setup Notebook—Function Tone Page

- 8. From the Per Line Setup notebook, click the **Options** tab. *The Options page appears. See Figure 3*.
- 9. Select the **RxAGC** check box.
- 10. Click **OK**.
- 11. From the menu bar, select **Edit**|**Record Configuration To Device**. *The Record Configuration window appears*.

- 12. From the Destination Device pane, select the **device** to record the configuration to.
- 13. Click **Record**.

The configuration is permanently saved to the IP-223.

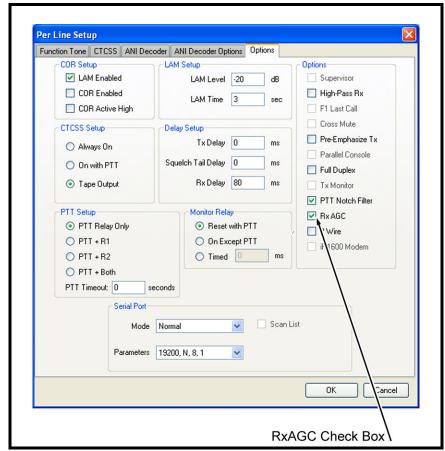

FIGURE 3. Per Line Setup Notebook—Options Page

#### 3.3.2 IP-223 Jumper Settings

Use Table 3 to configure the IP-223 jumpers settings.

TABLE 3. IP-223 Jumper Settings

| Line 1      | Jumper Setting                             | Line 2        |
|-------------|--------------------------------------------|---------------|
| J33, J34    | B = 4-Wire                                 | J5, J6        |
| J16, J21    | A = Single Ended                           | J19, J20      |
| J14         | Hanging on center pin = 10K Ohm            | J24           |
| J3, J9, J11 | A = Single Ended                           | J25, J28, J29 |
| J13         | B = High                                   | J27           |
| J17, J22    | B = 600 Ohms                               | J10, J15      |
| Ј8          | Hanging on center pin = No pull-up voltage | J30           |

**REFERENCE:** For more information, see the IP-223 Technical Manual (P/N 803641)

Notes:

| Revision History                 |                                                                                |             |  |  |
|----------------------------------|--------------------------------------------------------------------------------|-------------|--|--|
| Document                         | Document Title: Vertex Standard VXR-7000 Repeater to 223 Series Adapter Panels |             |  |  |
| Document Number: AN-DISPATCH-047 |                                                                                |             |  |  |
| Revision                         | Change Description                                                             | Date        |  |  |
| А                                | Released 03-OCT-2012                                                           | 03-OCT-2012 |  |  |

#### Suggestions or comments:

Contact technical support with suggestions or comments concerning this application note.

#### **Technical Support:**

Email: TelexDispatchtechsupport@us.bosch.com

**Fax:** 1-402-467-3279 **Phone:** 1-800-898-6723

Bosch Security Systems, Inc. 8601 East Cornhusker Highway Lincoln Nebraska 68507

Phone: (800) 752-7560 Fax: (402) 467-3279

Email: Telexdispatch@us.bosch.com Web: www.telex.com